## **Modification Taux de TVA SHARP UP-3300 série**

**Nous déclinons toutes responsabilités en cas de déprogrammation partielle ou complète de la caisse par suite d'une mauvaise programmation de la part du client.**

Il est conseillé de faire une remise à zéro complète de la caisse **"ZERO JOUR"** et **"ZERO MOIS"** avant de faire la modification de la TVA.

## **MODIFICATION TEXTE ET TAUX DE TVA**

- 1. Mettre la clé manager
- 2. Appuyer sur la touche **" MODE "**
- 3. Appuyer sur (7) **" PGM2 "**
- 4. Appuyer sur (2) **" PROGRAMMATION "**
- 5. Appuyer sur (6) **" TEXTE "**
- 6. Appuyer sur (1) **" TEXTE FONCTION "**
- 7. Appuyer sur les **" TTC 1 "** puis 2, 3 (Le texte **%** est dans Page, sous Code)
- 8. Modifier le texte et valider par **" ENTER "**
- 9. Appuyer sur les **" TVA 1 "** puis 2, 3
- 10. Modifier le texte et valider par **" ENTER "**
- 11. Appuyer 2x sur **" CANCEL "** (Titre Fenêtre Programmation)
- 12. Appuyer sur (16) **" TVA "**
- 13. Appuyer sur les TVA 1, 2, 3 à modifier
- 14. Modifier le taux et valider par **" ENTER "**
- 15. Sortir avec 3x **" CANCEL "**

## **RAPPEL**

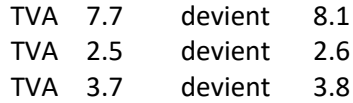

**En cas de problème, notre service technique se tient à votre disposition au**

## **0900 555 202**